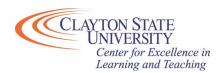

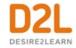

# D2L Updates – Summer 2020

July 31st, 2020

This document summarizes the changes/updates to D2L which occurred on July 31<sup>st</sup>, 2020. Changes were also made via D2L updates on June 24<sup>th</sup> and July 24<sup>th</sup>, 2020. To view the changes for the prior updates – please visit <a href="https://clayton.edu/celt/desire-2-learn">https://clayton.edu/celt/desire-2-learn</a>

| July 31 <sup>st</sup> 2020 - Summary                   |                      |                                                                                                    |  |
|--------------------------------------------------------|----------------------|----------------------------------------------------------------------------------------------------|--|
| Item                                                   | Update/New           | ·                                                                                                    |  |
| Widget - My<br>Courses/Updates (D2L<br>Homepage)       | Update               | The My Courses widget will now display/sort courses in a more logical manner and display a count of any new (ungraded) assignment submissions, discussions, and quiz attempts.                                                                                            |  |
| Widget – Pinned Courses<br>(My Courses)                | New                  | A new "Pinned" tab now appears in the My<br>Courses widget. The Pinned tab allows<br>learners and instructors to create a curated<br>view of their pinned courses.                                                                                                    |  |
| Widget - Microsoft Teams<br>Meeting                    | New                  | A widget has been added to all the shared D2L Homepages, which allows instructors to quickly create a Teams meeting and generate a meeting link, to share with students. The widget is NOT visible to students (only "Instructor" and "Staff" roles can view the widget). |  |
| Integration – OneNote Class<br>Notebook                | New                  | A new D2L integration now allows you to create (or link) a OneNote Class Notebook to your D2L course for use by instructors and students enrolled in the course.                                                                                                    |  |
| New Quiz Builder – Default<br>Quiz Building Experience | Update<br>(Reminder) | The ability to opt-in or out of the new Quiz Builder experience is no longer available. All instructors must now use the new quiz builder.                                                                                                    |  |

# Widget - My Courses and Updates widgets display unevaluated assignment submissions | New

The My Courses widget, viewable immediately upon logging into D2L, will sort and display your courses differently. The new display will show courses by enrollment date, prioritizing current enrollments over previous/inactive classes. There is some additional logic which adjusts the display by number of total course enrollments (active AND inactive).

### • Users with more than 50 total course enrollments:

- The **My Courses** widget will show manually pinned courses followed by up to 12 last-accessed courses. More than 12 courses might appear in the widget if they are all manually pinned.
- The Course Selector drop-down menu will show manually pinned courses, followed by up to 12 last-accessed courses, followed by all remaining courses available to the user.
- O The View all Courses area will show manually pinned courses followed by up to 12 last-accessed courses, followed by all remaining courses available or visible to the user as the sort order. If the user changes the sort order, the filter does not separate pinned courses from other courses based on the sort order, filters, and search terms.

### • Users with less than 50 total course enrollments:

- The My Courses widget will show manually pinned courses followed by current enrollments, then future enrollments (if they are available or visible to the user) for a total of 12 enrollments. More than 12 courses might appear if they are all manually pinned. Pinned course tiles display notifications for unevaluated assignment submissions and quizzes, and unread discussion posts.
- o The **Course Selector** drop-down menu will show manually pinned courses, followed by current enrollments, then future enrollments (if they are available and visible to the user), and finally, past enrollments (if they are visible to the user).
- o The **View All Courses** navigation allows users to drill down into the courses by showing manually pinned courses, followed by current enrollments, then future enrollments (if available and visible to the user), then past enrollments (if available or visible to the user) as the default sort. If the user changes the sort order, the filter does not separate pinned courses from other courses based on sort order, filters, and search terms.

The My Courses Widget (D2L Homepage) and the Updates widget (Course Homepage) now display new, unevaluated assignment submissions instead of *unread* assignment submission files to instructors. This change aligns the widgets with the Assignments page and the Quick Eval tool to consistently notify users of unevaluated submissions and help them to track their work.

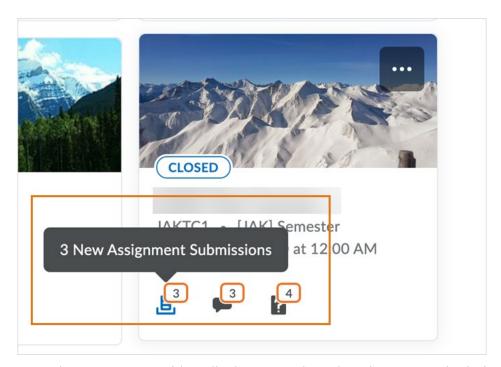

Figure: The My Courses widget displays unevaluated Assignments submissions

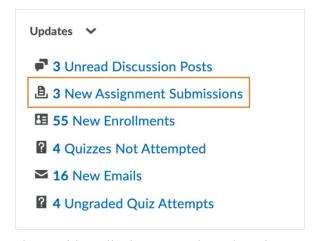

Figure: The Updates widget displays unevaluated Assignments submissions

| Impact of Change                            | Technical Details                                  |
|---------------------------------------------|----------------------------------------------------|
| Slight impact to instructors due to the     | This functionality is automatically enabled for My |
| consistent count of unevaluated submissions | Courses and Updates widgets users.                 |
| in the My Courses and Updates widgets, and  |                                                    |
| the Assignments and Quick Eval tools.       |                                                    |

**Please Note:** The "Updates" widget is included in the default course homepage, titled "Course Default". You may also add the "Updates" widget to any custom homepages you've created.

# Widgets – Pinned tab in My Courses widget | New

A new **Pinned** tab now appears in the My Courses widget. The Pinned tab allows learners and instructors to create a curated view of their pinned courses.

The Pinned tab appears in the widget only after a user pins a course in the Course Selector. The tab remains in view until all courses are unpinned. The My Courses widget remembers the last viewed tab and shows that same tab the next time the homepage is viewed. This makes it easy for instructors and learners who only wish to view pinned courses to see those courses upon login.

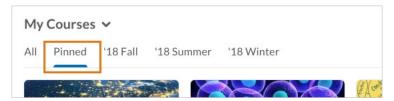

Figure: The Pinned tab appears in the My Courses widget when users pin courses

| Impact of Change                          | Technical Details                           |
|-------------------------------------------|---------------------------------------------|
| Slight impact to instructors and learners | Change automatically enabled for all users. |
| who will note the new tab in the My       |                                             |
| Courses widget when they pin courses.     |                                             |

### Widget – Microsoft Teams Meeting | New

| Impact of Change | Technical Details                                                                                                    |
|------------------|----------------------------------------------------------------------------------------------------|
|                  | The widget has been added to all shared course homepages in an effort to provide this feature to the majority of instructors. Those that created a custom homepage, or use a departmentally developed homepage, may add the Teams Meeting widget to their custom homepage if desired. |
|                  | Click here to view more information on using the Teams  Meeting Widget in D2L.                                                                                                    |

## Integration - OneNote Class Notebook | New

| Impact of Change                                             | Technical Details                                                                                                    |
|--------------------------------------------------------------|----------------------------------------------------------------------------------------------------|
| to generate a Teams meeting link from a D2L course homepage. | The widget has been added to all shared course homepages in an effort to provide this feature to the majority of instructors. Those that created a custom homepage, or use a departmentally developed homepage, may add the Teams Meeting widget to their custom homepage if desired. |
|                                                              | Click here to view more information on using the D2L/OneNote integration.                                                                                                    |

## New Quiz Builder – Default Quiz Building Experience | Update

The ability to opt-in or out of the new Quiz Builder experience is no longer available. All instructors must now use the new quiz builder. The new experience, which differs visually from the classic Quiz builder, provides the same functionality and streamlines the quiz creation process overall.

<u>Click here to view a brief video</u> demonstrating how to create new quiz questions using the new quiz builder.

If you need additional support, please contact us at CELT@clayton.edu